### Introduction

Grids are UI controls similar to the lists, in that they display a number of items that can be individually focused and selected. The difference between grids and other kinds of list is that a grid may contain more than one item on a single line. In other words, a grid displays a two-dimensional set of items, a list only a one-dimensional set.

Each item in a grid occupies one *cell*, and each *row* contains multiple cells. As with lists, S60 provides a number of different types of grid.

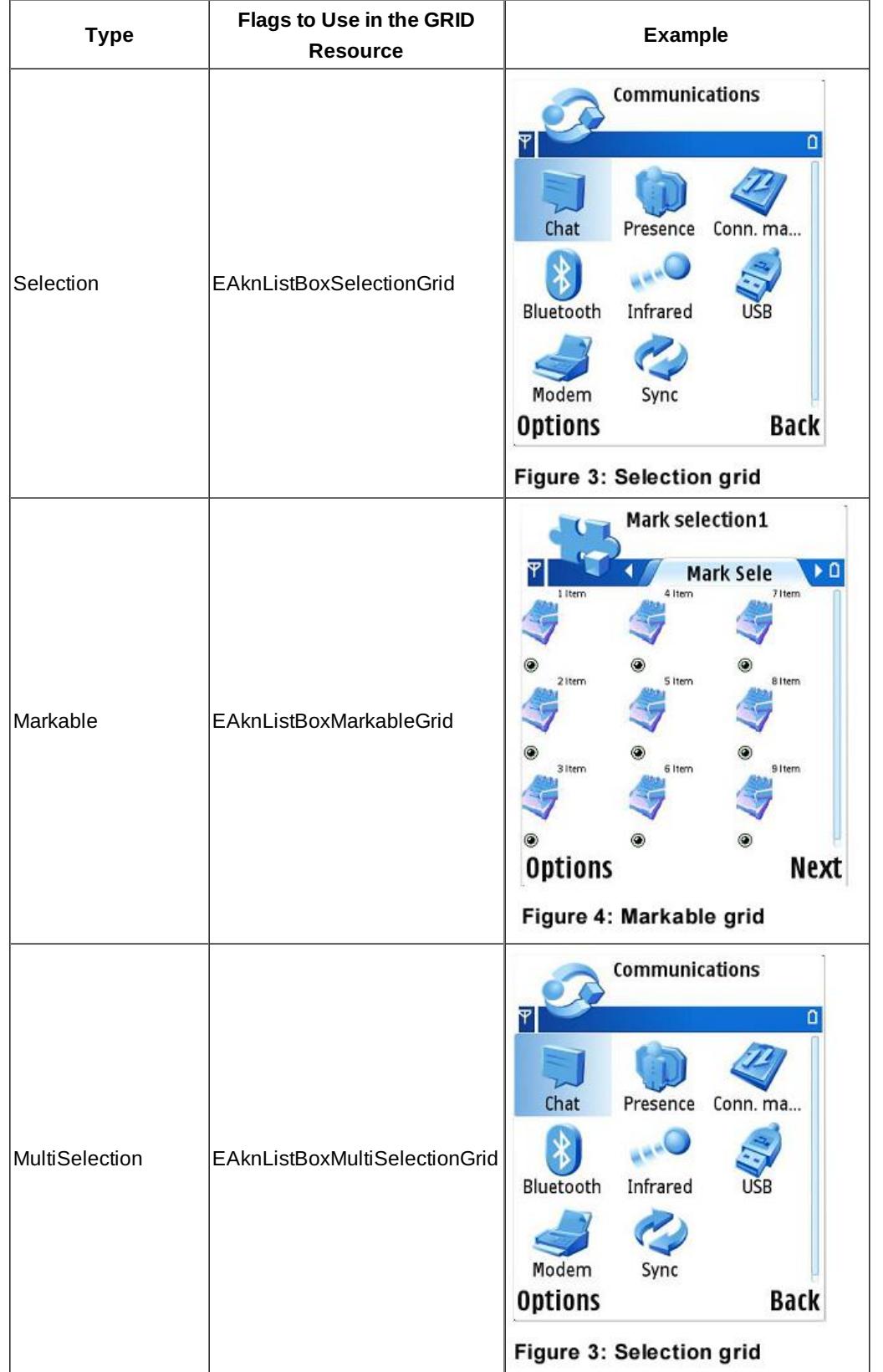

http://developer.nokia.com/community/wiki/Grids (C) Copyright Nokia 2014. All rights reserved.

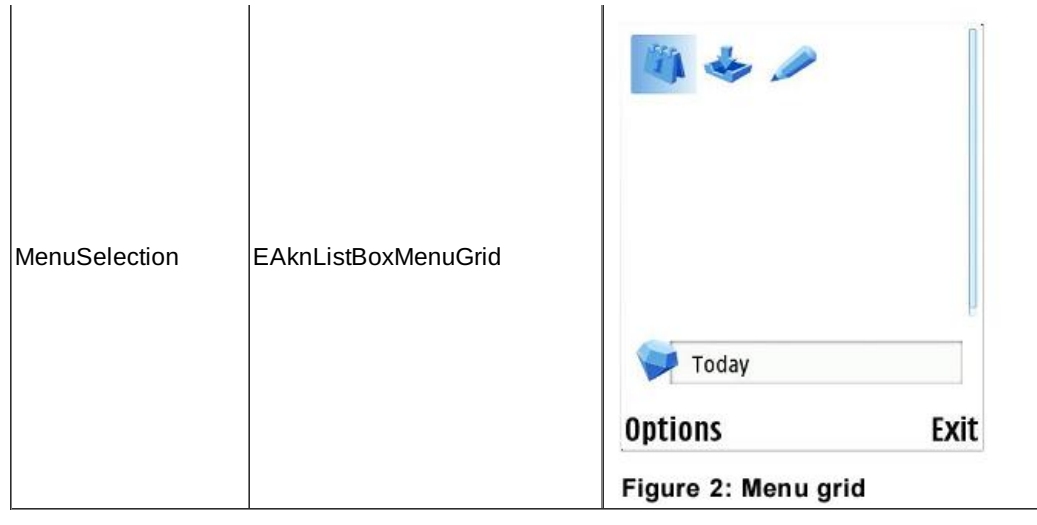

Each cell within a grid can contain one or more graphics or pieces of text. Each is referred to as a sub-cell. As with list item fields, a sub-cell is not individually selectable: it is just a component part of the cell, which displays a particular type of data. For example, a grid whose cells contain an icon and a text caption would consist of two sub-cells: one for the icon and one for the text.

The grid's orientation refers to the plane in which items append to it—this can be either horizontal or vertical. You can control the order in which items focus programmatically, such that the focus loops around rows and columns, snakes from row to row or column to column, or stops at particular points. The focus scrolls along rows or columns. When reaching an edge, it can loop, snake or stop. Looping means that if the user attempts to scroll past an edge, it returns to the opposite end of the row or column. Snake means that it moves to the opposite end of the next row or column. Stop means that it will stay at the edge.

As with lists, grid items can be defined dynamic or statically. Unlike lists, you usually determine a grid's layout by calculating exact values, such as the size of the cells and the sub-cells within them, in your own concrete grid class.

# Grid Classes

There are a few almost complete grids, and these are **Monthly Calender Grid**, **Pin Board Grid** and **GMS Grid**.

#### **Monthly Calender Grid**

This type of grid is used in calendar applications. It displays the days in a single month. The first row shows the days, and the first column the week numbers. The remaining cells show six rows of weeks (to allow for days falling in the previous and next month).

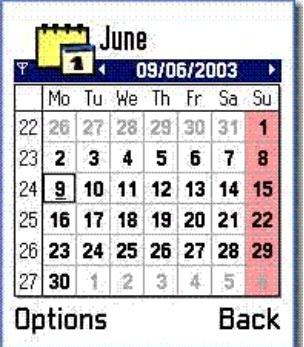

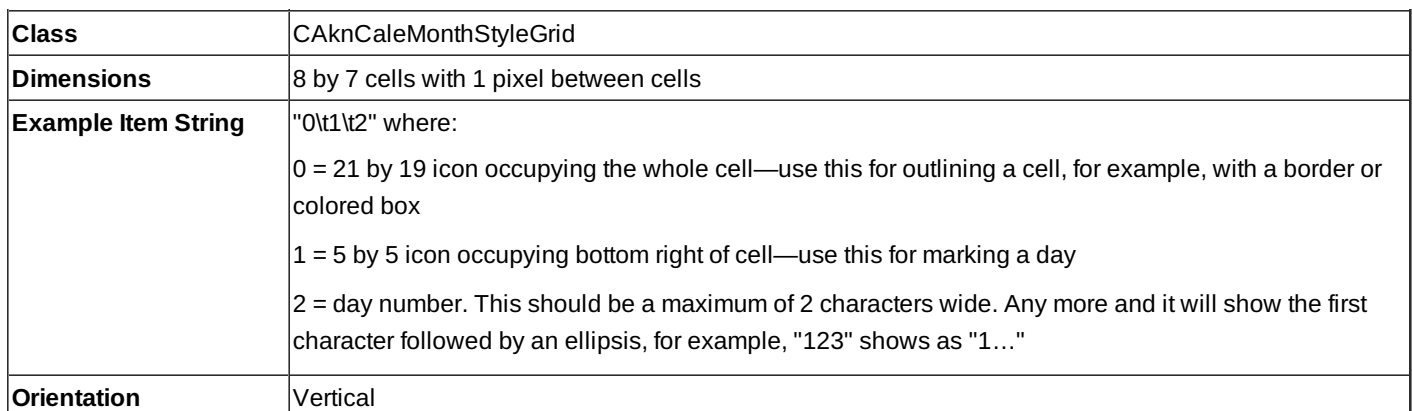

### **Pin Board Grid**

This grid type represents a pin board used to display shortcuts. A possible example use would be in a favorites application, which stores shortcuts to a user's preferred applications and files.

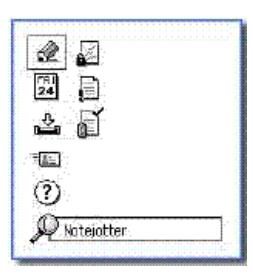

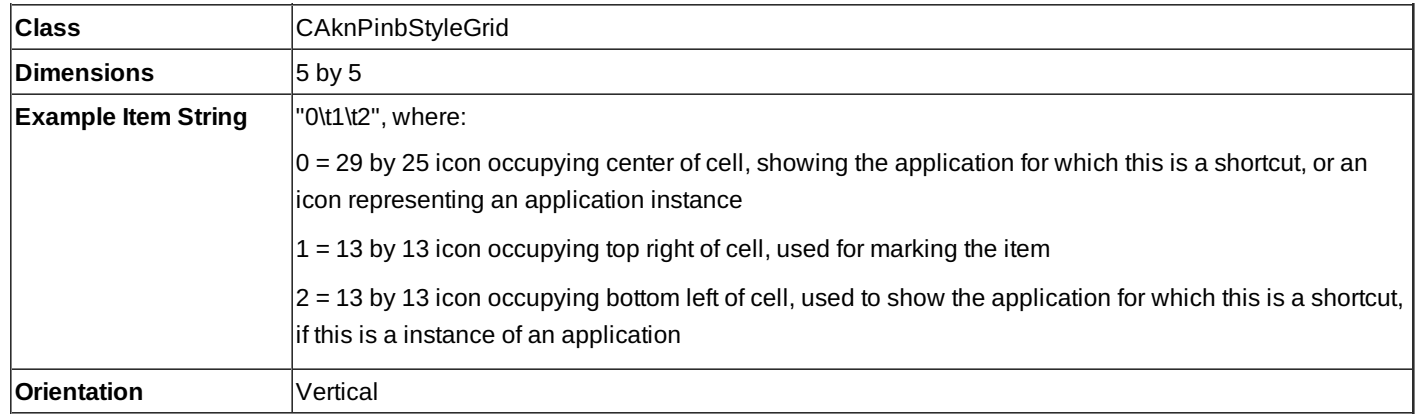

## **GMS Grid**

This type of grid is a markable graphic grid. It could be used, for example, by a graphics messaging application to show a grid of picture messages that can be marked.

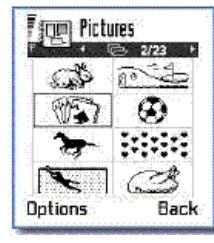

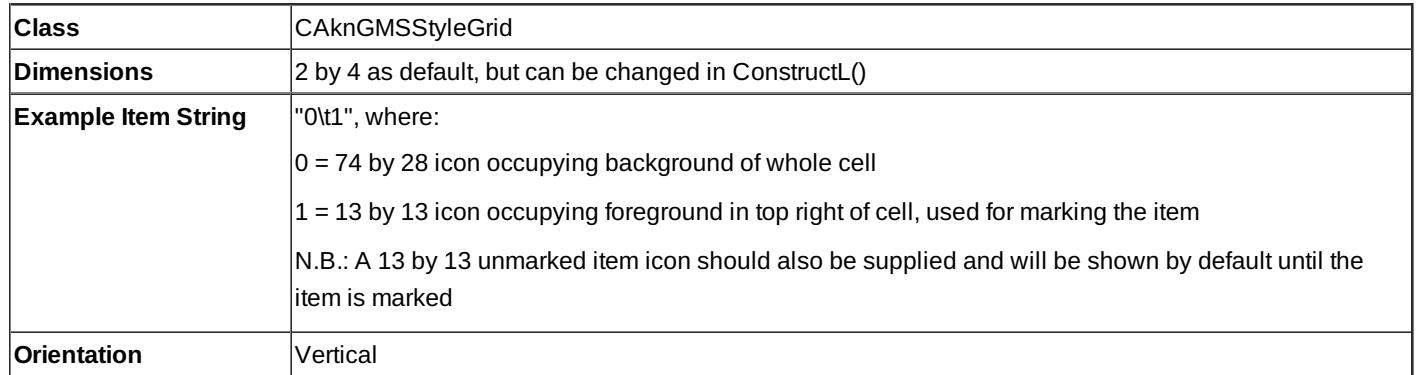

#### Resources

Grid [example](http://developer.nokia.com/community/wiki/Grid_example)

[Using](http://www.developer.nokia.com/document/Cpp_Developers_Library/GUID-96C272CA-2BED-4352-AE7C-E692B193EC06/html/Grids_API4.html) Grids API's a

Page 4 of 4 Printed on 2014-09-02